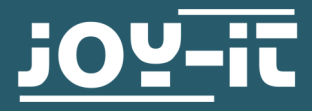

# **JOY-VIEW 13**

Tragbarer 13.3" USB-C Monitor mit Touchscreen

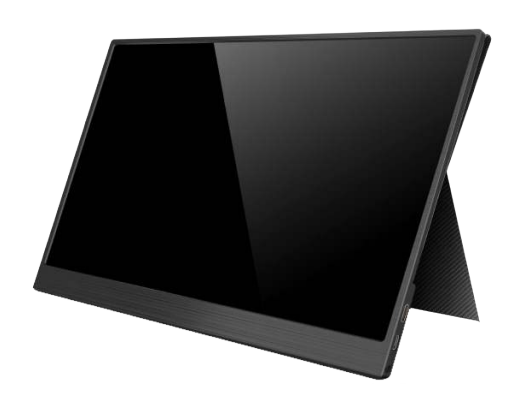

Egal ob Webinhalte oder Spiele, Notebook, Smartphone oder Spielekonsole, der Joy-View ist ein Display für jede Gelegenheit.

Der Joy-View wurde für das USB-Type-C Interface entwickelt und verfügt, neben seiner Full-HD-Auflösung, über einen hochwertigen Touchscreen. Viele weitere Geräte, wie Spielekonsolen, werden über einen zusätzlichen Mini -HDMI-Anschluss unterstützt.

Durch das beiliegende Smart Case ist der Joy-View nicht nur bei jedem Transport geschützt. Durch seine Stellfunktion sorgt das Case außerdem für einen sicheren, aufrechten Stand. So sind Sie mit dem Joy-View für jeden Einsatz gewappnet.

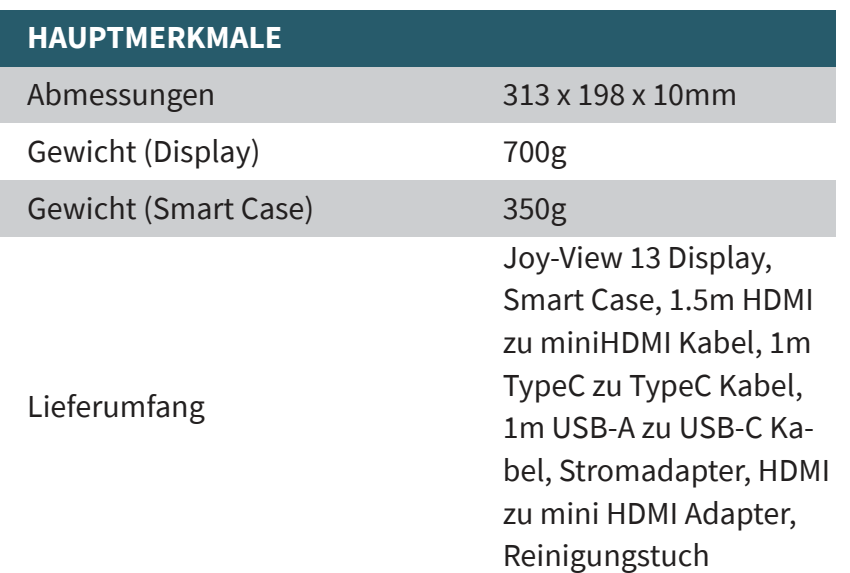

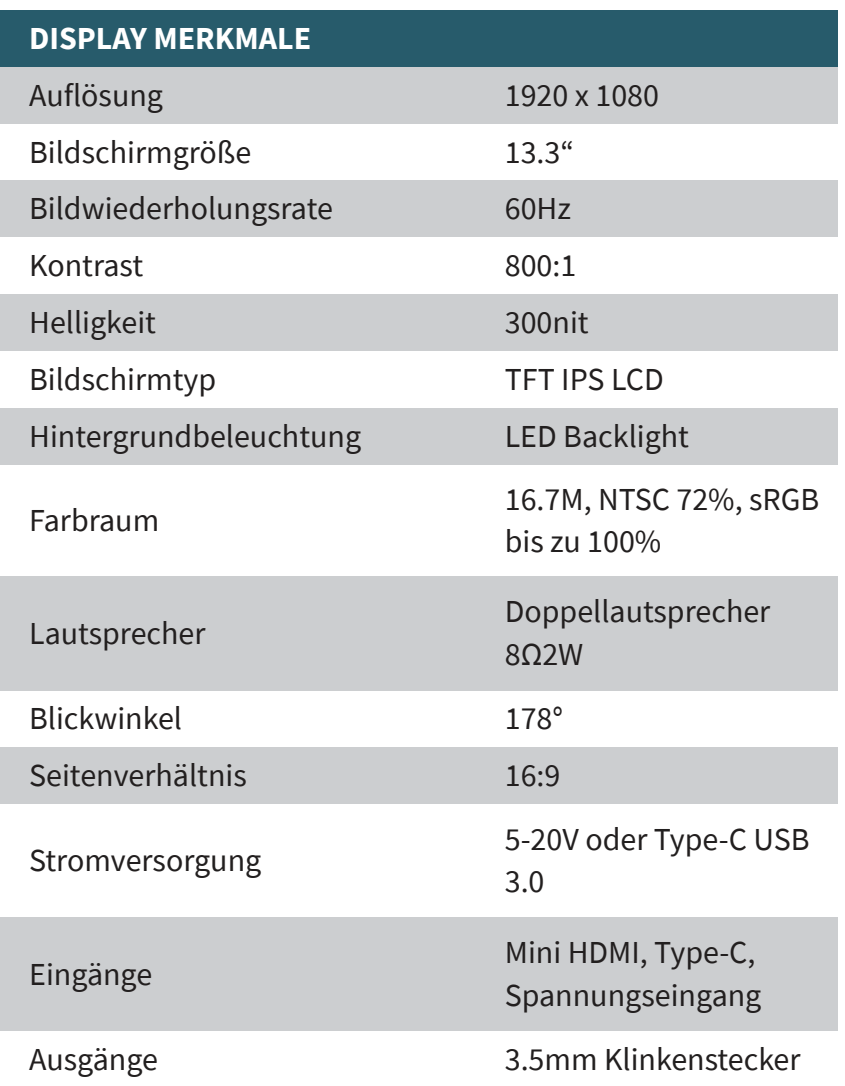

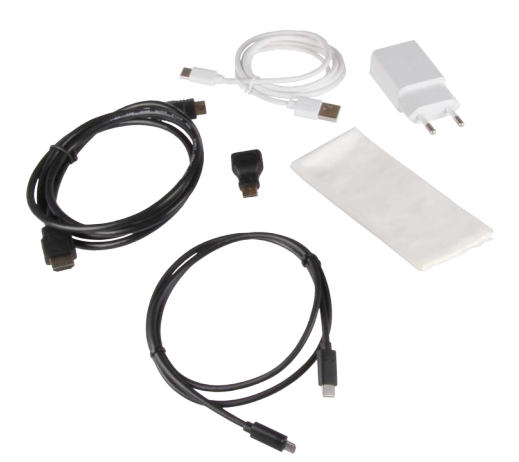

# **UNTERSTÜTZTE USB-C GERÄTE**

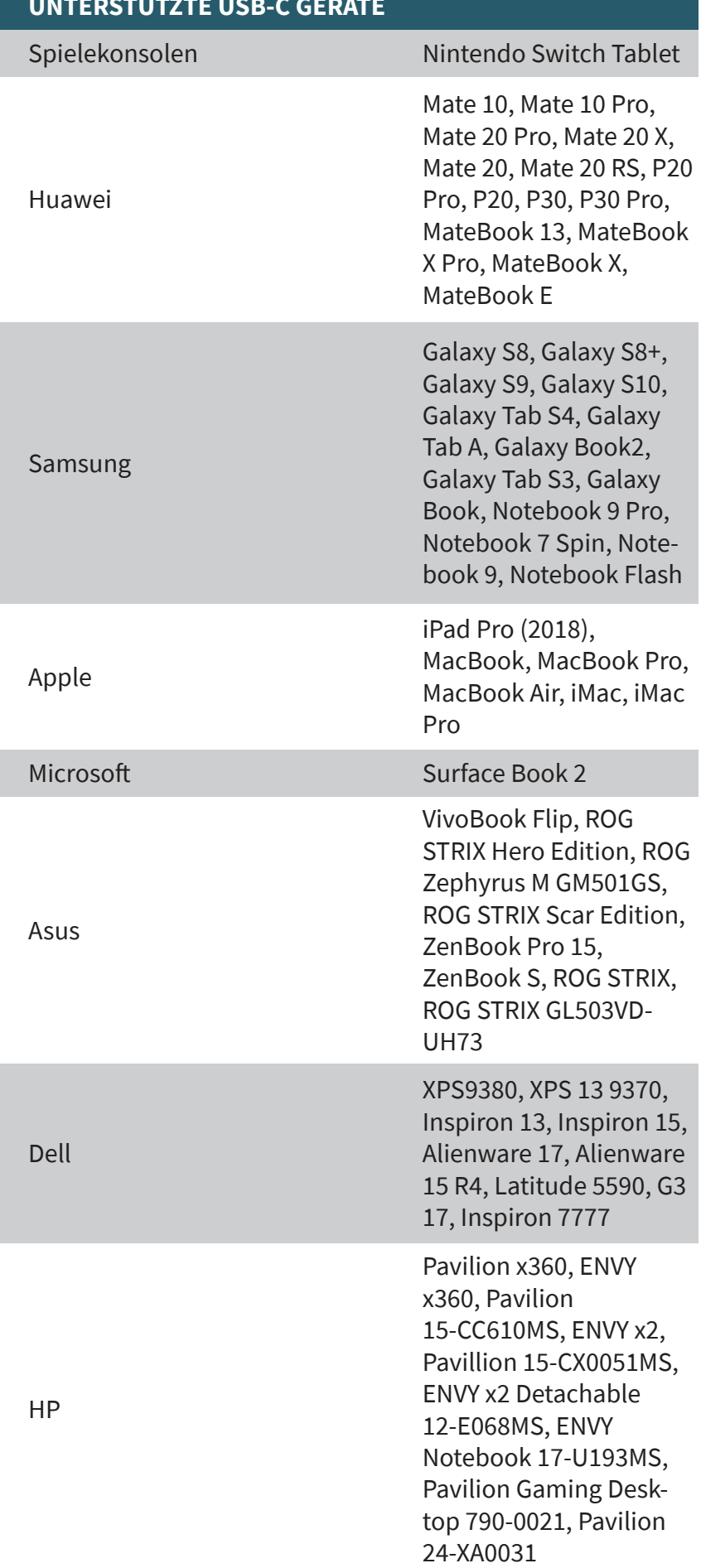

Lenovo

Flex 14 81EM000LUS, Flex 14 81EM000KUS, Flex 5 81CA0013US, Ideapad 720S, Flex 5 81CA0016US, Ideacentre Legion Y7000, Miix 630, Flex 14 81EM000LUS, 730S

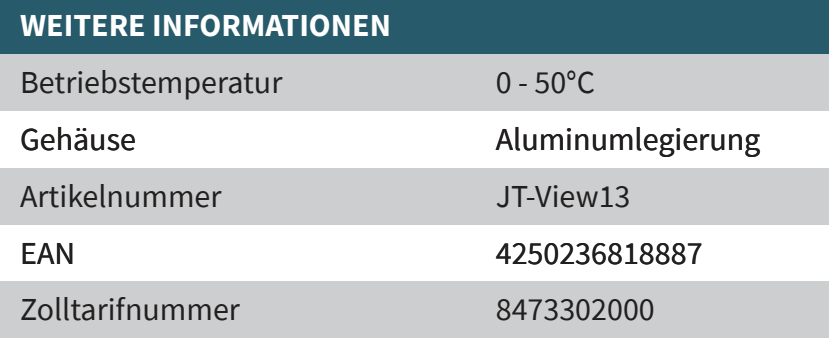

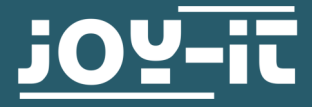

# **JOY-IT VIEW 13**

13,3'' tragbarer Monitor mit Touchscreen

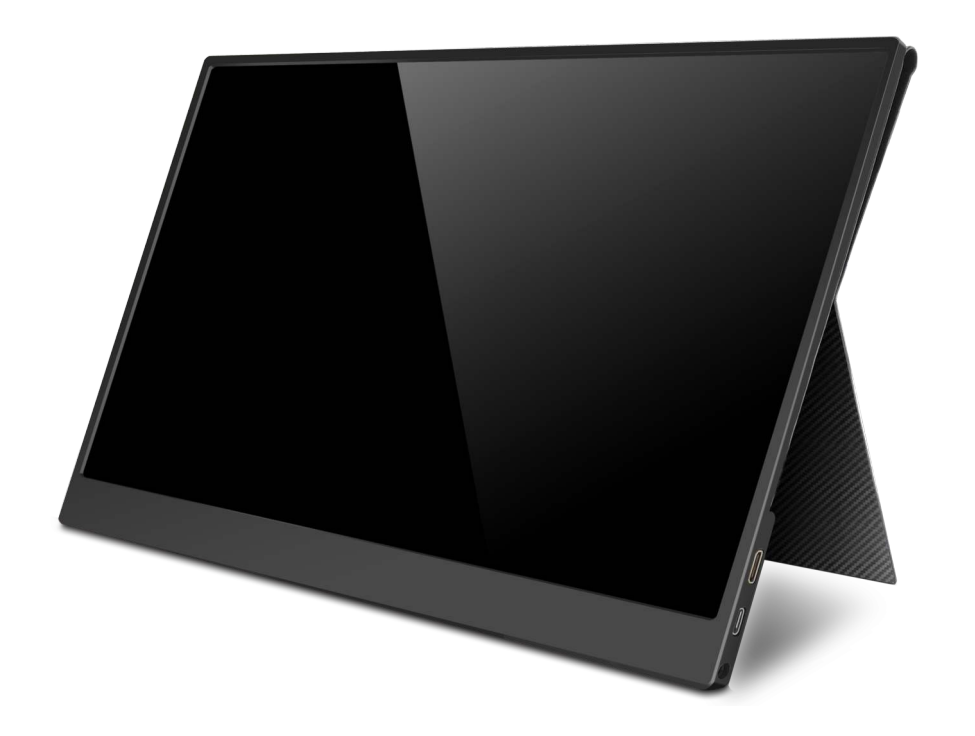

## **1. ALLGEMEINE INFORMATIONEN**

Sehr geehrter Kunde,

vielen Dank, dass Sie sich für unser Produkt entschieden haben. Im folgenden zeigen wir Ihnen, was bei der Inbetriebnahme und der Verwendung zu beachten ist.

Sollten Sie während der Verwendung unerwartet auf Probleme stoßen, so können Sie uns selbstverständlich gerne kontaktieren.

Der Joy-View wurde für das USB-Type-C Interface entwickelt und verfügt, neben seiner Full-HD-Auflösung, über einen hochwertigen Touchscreen. Viele weitere Geräte, wie Spielekonsolen, werden über einen zusätzlichen Mini-HDMI-Anschluss unterstützt. Durch das beiliegende Smart Case ist der Joy-View nicht nur bei jedem Transport geschützt. Durch seine Stellfunktion sorgt das Case außerdem für einen sicheren, aufrechten Stand. Zusätzlich dazu kommt sein geringes Gewicht, welches ihn perfekt für den mobilen Gebrauch macht.

## **2. SICHERHEITSHINWEISE**

#### **Aufstellen des Monitors**

Vergewissern Sie sich, dass der Monitor auf einer stabilen Unterlage steht und auch Kabel nicht im Weg sind, sonst kann es zur Verletzungsgefahr kommen. Achten Sie auch darauf, dass wenn Sie den Monitor auf ein anderes Gerät stellen, dass das Gerät dem Gewicht stand halten kann, sonst kann es zu Beschädigung des Gerätes kommen.

#### **Bei Gefahr abschalten**

Wenn der Monitor Annomalitäten aufweist, wie zum Beispiel Rauch oder Gerüchen, schalten sie ihn sofort ab und entfernen sie den Netzstecker. Ein weiterer Betrieb kann zu einem Brand oder Stromschlägen führen.

#### **Gehäuse niemals öffnen**

Der Monitor enthält Teile die unter Strom stehen können. Das Öffnen des Gehäuses kann zu einem Brand oder Stromschlägen führen.

#### **Keine Fremdgegenstände in den Monitor stecken**

Sie sollten niemals feste Gegenstände oder Flüssigkeiten in den Monitor einführen. Wenn dies jedoch passiert, schalten sie ihn sofort ab und trennen Sie ihn vom Strom. Es kann zu einem Brand oder Kurzschlüssen kommen.

#### **Kabel vor Transport entfernen**

Sie sollten die Kabel vor den Transport herausziehen, denn es kann sonst zur Brandgefahr und Kurzschlüssen kommen.

#### **Nicht in die Nähe von Wasser**

Bei Kontakt mit Wasser, auch nur bei Spritzwasser kann es zu Stromschlägen und einem Brand kommen.

#### **Original Netzteil**

Bei Benutzung eines anderen Netzteiles kann es zur Beschädigung des Gerätes, sowie zu einem Brand kommen.

#### **Netzteil niemals öffnen**

Beim öffnen des Netzteiles kann es zu Stromschlägen und einem Brand kommen.

#### **Aus- und Einstecken**

Sie sollten beim Aus- und Einstecken immer an den Steckern ziehen, denn sonst können die Leitungen beschädigt werden, was zur Brandgefahr oder Stromschlägen führen kann.

#### **Kabel nicht beschädigen**

Achten sie, dass sie die Kabel nicht beschädigen, auch vor Belastungen, wie Druck und Zug, denn es kann einen Brand auslösen und Kurzschlüsse verursachen.

#### **Umgebungsbedingungen**

Sie sollten den Monitor nicht bei extremen Temperaturen, hohe Luftfeuchtigkeit oder sehr staubige Luft verwenden, denn es kann zu einem Brand, Kurzschlüsssen oder zu Beschädigungen an Ihrem Monitor kommen.

# **Stecker nicht mit feuchten Händen berühren**

Wenn Sie den Stecker mit feuchten Händen aus- und einstecken, kann es zu Stromschlägen , sowie auch Brandgefahr kommen.

# **3. TECHNISCHE SPEZIFIKATIONEN**

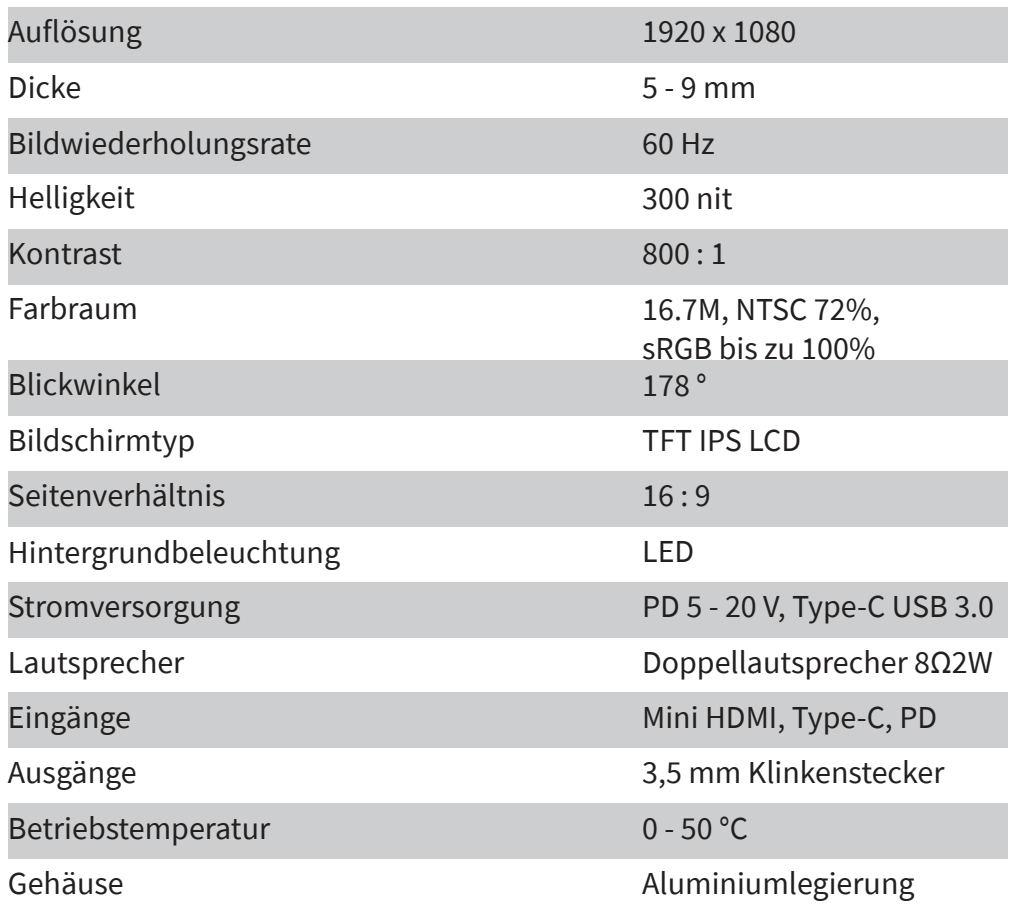

# **4. LIEFERUMFANG**

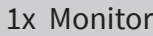

1x Mini HDMI zu HDMI Kabel (1,5m 1x Netzteil (5V / 2A) 1x USB A zu USB Type-C Kabel (1m)

1x Smart Case

1x HDMI zu mini HDMI Adapter 1x Type-C zu Type-C Kabel  $(1m)$ 

# **5. FUNKTIONEN VON KNÖPFEN & SCHNITTSTELLEN**

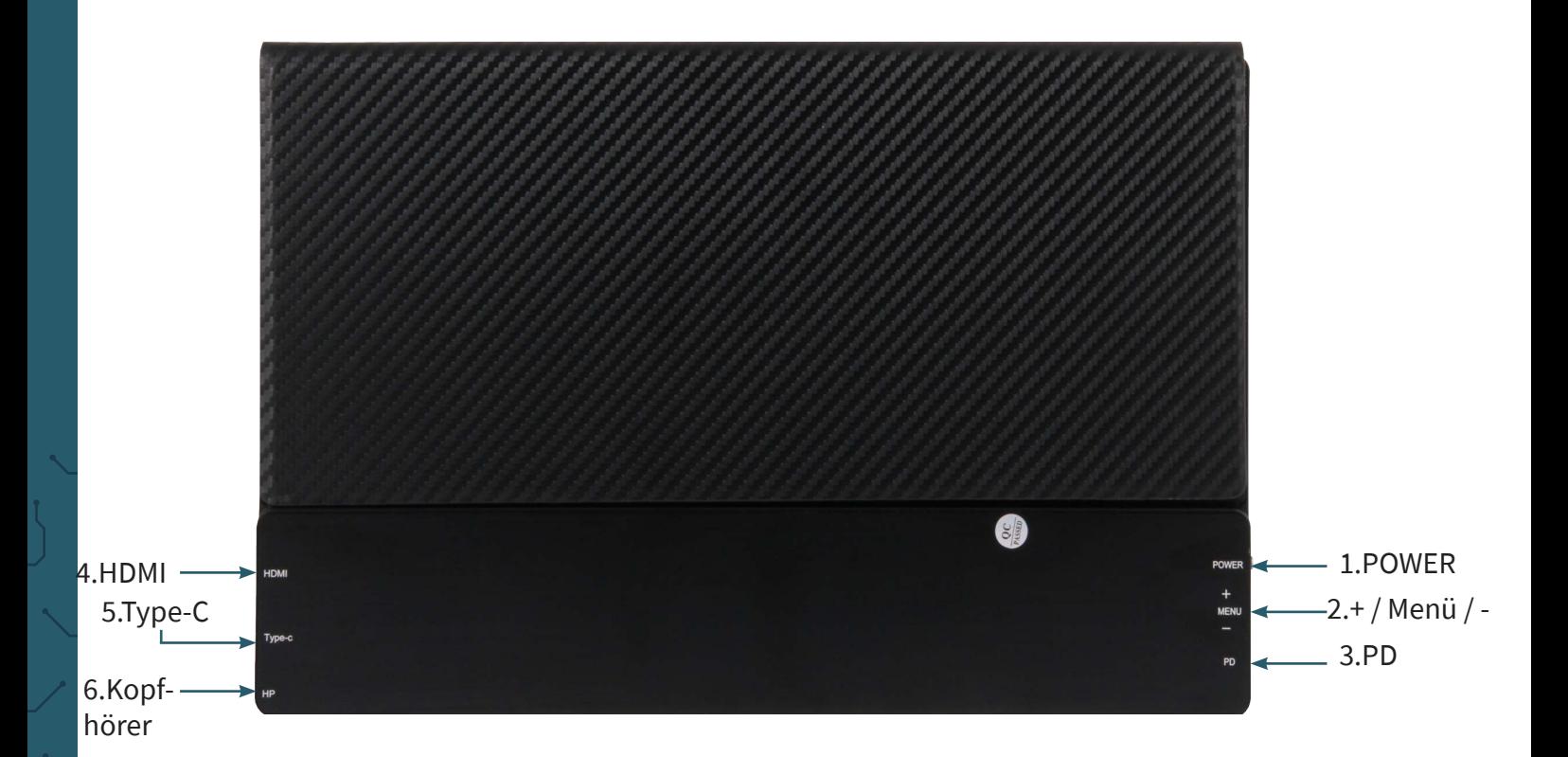

#### **1. POWER**

- gedrückt halten: An- / Ausschalten des Monitors
- kurz drücken: 1. Öffnen des Signalquellen Menüs
	- 2. Schließen oder zurückgehen im Bildschirmanzeige Menü

#### **2. + / MENU / -**

- Drücke den Regler (MENU) um das Bildschirmanzeige Menü zu öffnen
	- → + / um durch das Menü zu gehen
	- → Drücke den Regler (MENU) um eine Auswahl auszuwählen
- Schiebe Regler nach + um das Helligkeits Menü zu öffnen → + / - für heller und dunkler
- Schiebe Regler nach um das Lautstärke Menü zu öffnen → + / - für lauter und leiser

#### **3. PD**

• Type-C Anschluss (unterstützte PD) für den Stromanschluss

#### **4. HDMI**

• Mini HDMI Anschluss für Bildübertragung

# **5. Type-C**

• Type-C Anschluss für Bildübertragung, Touchscreen und Strom

# **6. HP / Kopfhörer**

• Anschluss für Audioausgang → 3,5 mm Klinkenstecker

# **6. BILDSCHIRMANZEIGE MENÜ (OSD)**

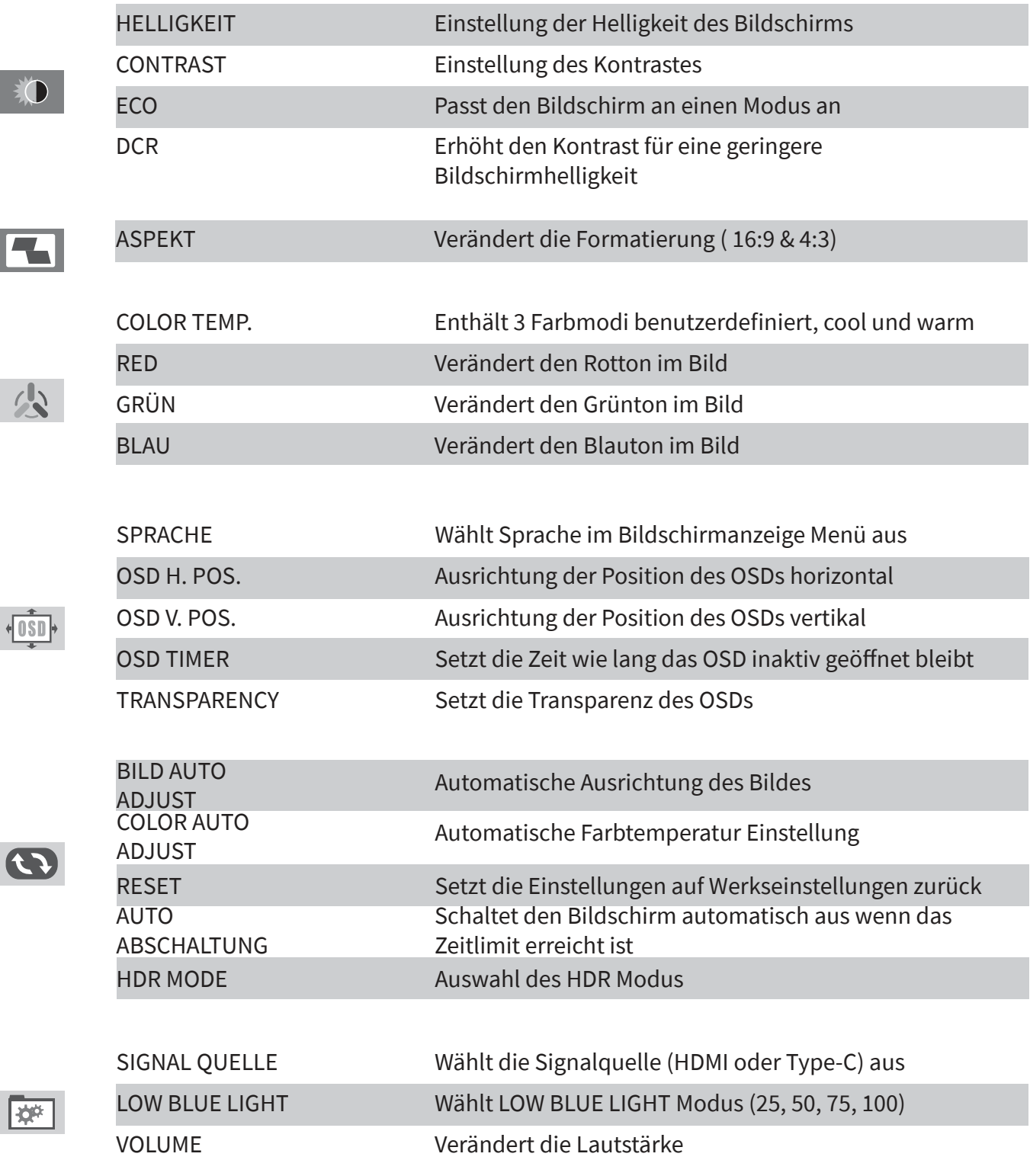

1. Befestigen Sie das Smart Case an den Monitor.

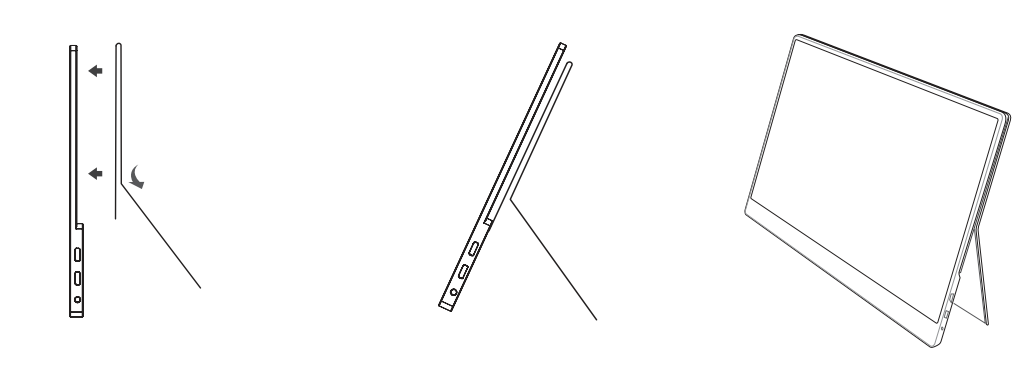

**Beachten Sie: Sie müssen das Smart Case ordnungsgemäß an den liegenden Monitor befestigen, ansonsten kann der Monitor umfallen oder runter fallen.**

2. Verbinden Sie den Monitor mit Ihrem Gerät und schließen Sie ihn an den Strom an. Hier kann man verschiedene Varianten verwenden.

Anschließen des Monitors ohne Touchscreen

- 1. Schließen Sie den Monitor mit Hilfe des Netzteils oder einer Powerbank via USB A zu USB Type-C Kabel an den Strom an.
- 2. Verbinden Sie den Monitor mit Ihrem Gerät mit Hilfe des HDMI Kabels.

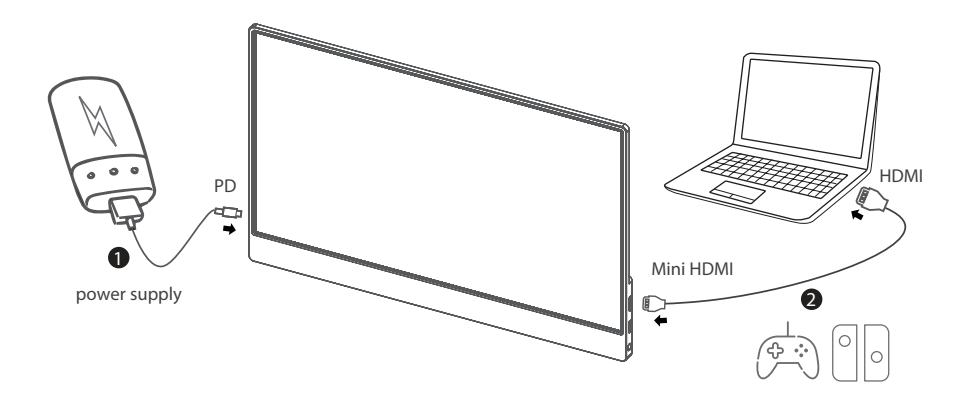

Geräte mit HDMI oder mini HDMI Anschluss sind zum Beispiel PC, Laptop, Raspberry Pi, Xbox One, Xbox 360, Macbook Pro, Nintendo Switch, Playstation 3, Playstation 4 usw.

Anschließen des Monitors mit Touchscreen

- 1. Schließen Sie den Monitor an Ihrem Laptop oder Raspberry Pi mit dem HDMI Kabel an.
- 2. Verbinden Sie auch the Monitor mit Ihrem Laptop oder Raspberry Pi mit dem USB A zu USB Type-C Kabel.

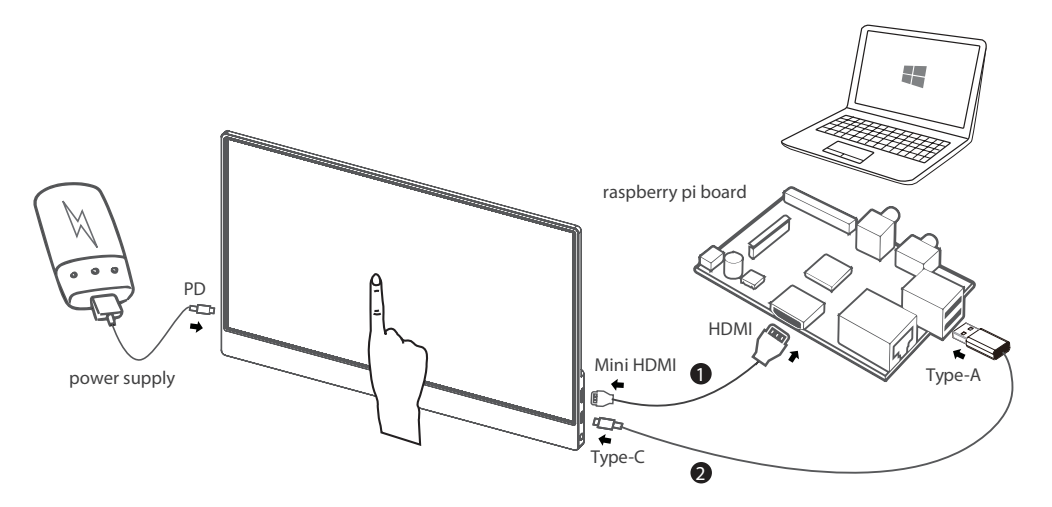

Bitte beachten Sie, dass der Touchscreen nur funktionsfähig ist, wenn er verbunden mit einem Windows 7 / 8 / 10 Laptop oder einem Raspberry Pi ist.

**Wenn der Monitor nicht genügend Strom bekommt vom USB A Anschluss Ihres Gerätes, dann schließen Sie ihn zusätzlich noch an eine Stromquelle an. Der Type-C (nicht PD) Anschluss vom Monitor muss dabei für die Touchfunktion weiterhin über den USB A Anschluss mit dem Laptop oder dem Raspberry Pi verbunden bleiben.**

Ein-Kabel-Verbindung für bestimmte Geräte

Verbinden Sie den Monitor mit Ihrem Laptop / Tablet / Android Smartphone über das Type-C Kabel. **Wenn der Monitor nicht genügend Strom von einem USB Type-C Anschluss bekommt, kann dies zu Anzeigestörungen und Unterbrechungen führen.**

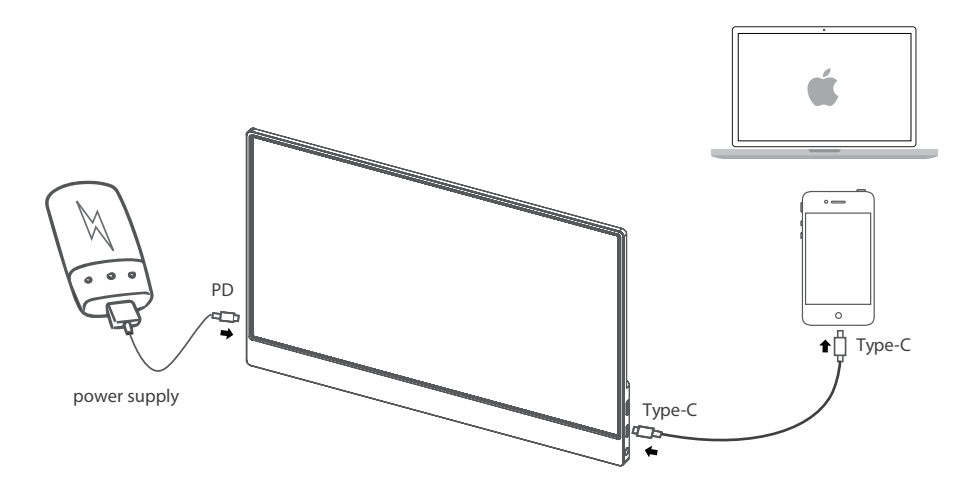

Bitte überprüfen Sie, ob der USB Type-C Anschluss Ihres Laptops / Tablets / Smartphones Type-C Bildübertragung unterstützt und ob Ihr Type-C Kabel ein USB 3.1 Gen 2 Type-C Kabel ist,.

Geräte die USB Type-C Anschluss unterstützen (Beispiele):

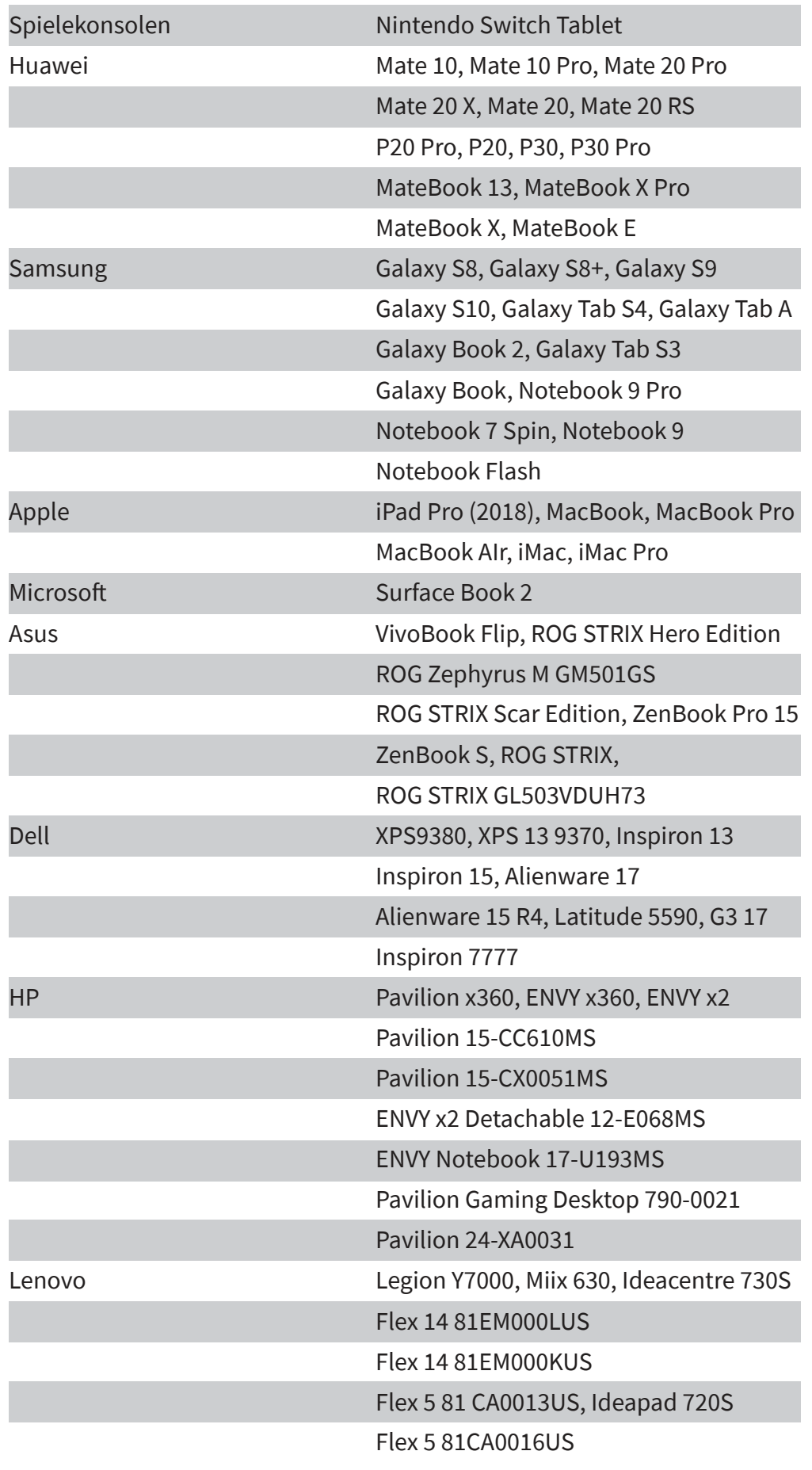

### **8. SUPPORT**

Wir sind auch nach dem Kauf für Sie da. Sollten noch Fragen offen bleiben oder Probleme auftauchen stehen wir Ihnen auch per E-Mail, Telefon und Ticket-Supportsystem zur Seite.

E-Mail: service@joy-it.net Ticket-System: http://support.joy-it.net Telefon: +49 (0)2845 98469 – 66 (10 - 17 Uhr)

Für weitere Informationen besuchen Sie unsere Website: **[www.joy-it.net](http://www.joy-it.net)**

www.joy-it.net SIMAC Electronics GmbH Pascalstr. 8, 47506 Neukirchen-Vluyn

# **RB-JOY-PI EXPERIMENT- UND EDUCATION KOFFER**

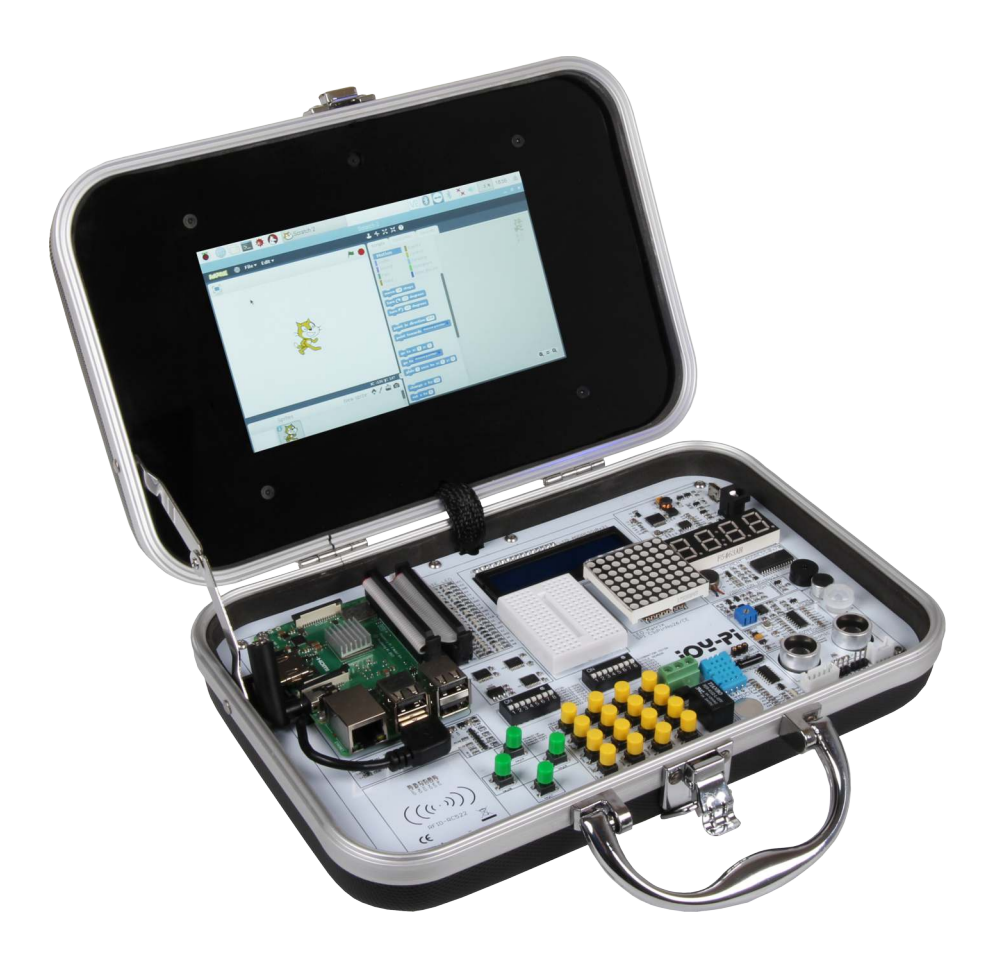

- 21 Lektionen für Anfänger sowie für Fortgeschrittene
- ▶ Mit 7"- Touchscreen-Display

▶ Koffer enthält viele Sensoren und interaktive Module

Der Joy-Pi ist ein Experimentier-Koffer basierend auf dem Raspberry Pi 3B/3B+/4B und eignet sich hervorragend für den Einstieg in die Elektrotechnik und Programmierung. Das durchdachte Koffersystem bietet hierbei eine perfekte All in One Umgebung und macht Schluss mit vielen fummeligen Kleinteillösungen und Kabelchaos auf dem Arbeitstisch. Auch für Schulprojekte eignet sich der Joy-Pi sehr gut, da man ihn am Ende der Stunde einfach ausschalten und zuklappen kann, um dann in der nächsten Stunde an dem Projekt weiter zu arbeiten. Ein weiterer Vorteil des Koffers ist die große Mobilität und Kompaktheit. Dadurch kann man ihn, ohne viel Aufwand, überall mit hinnehmen und zusammen mit Freunden das Universum des Raspberry Pi erforschen.

> www.joy-it.net SIMAC Electronics GmbH Pascalstr. 8, 47506 Neukirchen-Vluyn